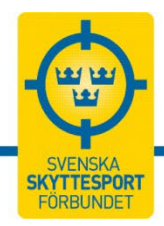

För att föreningen och medlemmarna ska kunna ta del av SkytteTA behöver två olika inställningar i IdrottOnline (IOL) göras:

**1. Tillåt Skyttesport att se och uppdatera föreningens medlemsuppgifter.**  Inställningen kan ändras av föreningens **Huvudadministratörer** och **Klubbadministratör**. Om föreningen behöver hjälp med behörighet till huvudadministratörer kontaktar ni IdrottOnline [Support,](https://support.idrottonline.se/support/home) läs mer om att [redigera huvudadministratör.](https://support.idrottonline.se/support/solutions/articles/101000474354-redigera-huvudadministrat%C3%B6r) *Många föreningar tillåter redan detta eftersom det krävs för vår nuvarande tävlingskalender (IndTA).*

## 2. **Aktivera integrationen till SkytteTA**

Inställningen kan aktiveras och administreras av föreningens **Huvudadministratör, Klubbadministratör, Ordförande, Kassör** eller **LOK-stödsansvarig.**

# 1. Tillåt SvSF att se och uppdatera föreningens medlemsuppgifter

Föreningen har tre olika alternativ för hur medlemsuppgifter ska visas för Skyttesport. De tre är:

- "Nej"
- "Endast läsa"
- "Läsa och ändra"

Grundinställningen är "Nej". Detta innebär att Skyttesport inte kan se, redigera eller exportera medlemmarnas personuppgifter. Medlemmarna kommer inte kunna ta del av SkytteTA och SvSF:s kansli kan inte se eller hjälpa medlemmar som kontaktar kansliet för t.ex. hjälp med inloggning eller ändra kontaktuppgifter.

"Endast läsa" innebär att medlemsuppgifterna kan exporteras till SkytteTA och SvSF:s kansli kan se men inte redigera uppgifter i IOL.

"Läsa och ändra" är det val som rekommenderas då uppgifterna kan exporteras och SvSF:s kansli kan hjälpa medlemmarna med att redigera kontaktuppgifter.

### Ändra inställningen för föreningens medlemsuppgifter

Föreningens **Huvudadministratörer** och **Klubbadministratör** kan ändra denna inställning:

- 1. Gå in på fliken "**Administration**".
- 2. Välj "**Inställningar**" i vänstermenyn.
- 3. Under "**Organisationer**" väljs hur medlemmarnas personuppgifter tillåts ses och/eller uppdateras av Skyttesport.

### **SVENSKA SKYTTESPORTFÖRBUNDET**

Postadress: Box 11016, 100 61 Stockholm | Leveransadress: Östgötagatan 98D, 116 64 Stockholm | Besöksadress: Skansbrogatan 7, Stockholm Telefon: 08-699 63 70 | e-post: office@skyttesport.se | [www.skyttesport.se](http://www.skyttesport.se/)

# SVENSKA SKYTTESPORTFÖRBUNDET

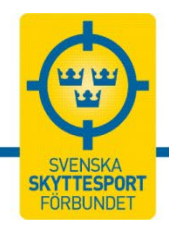

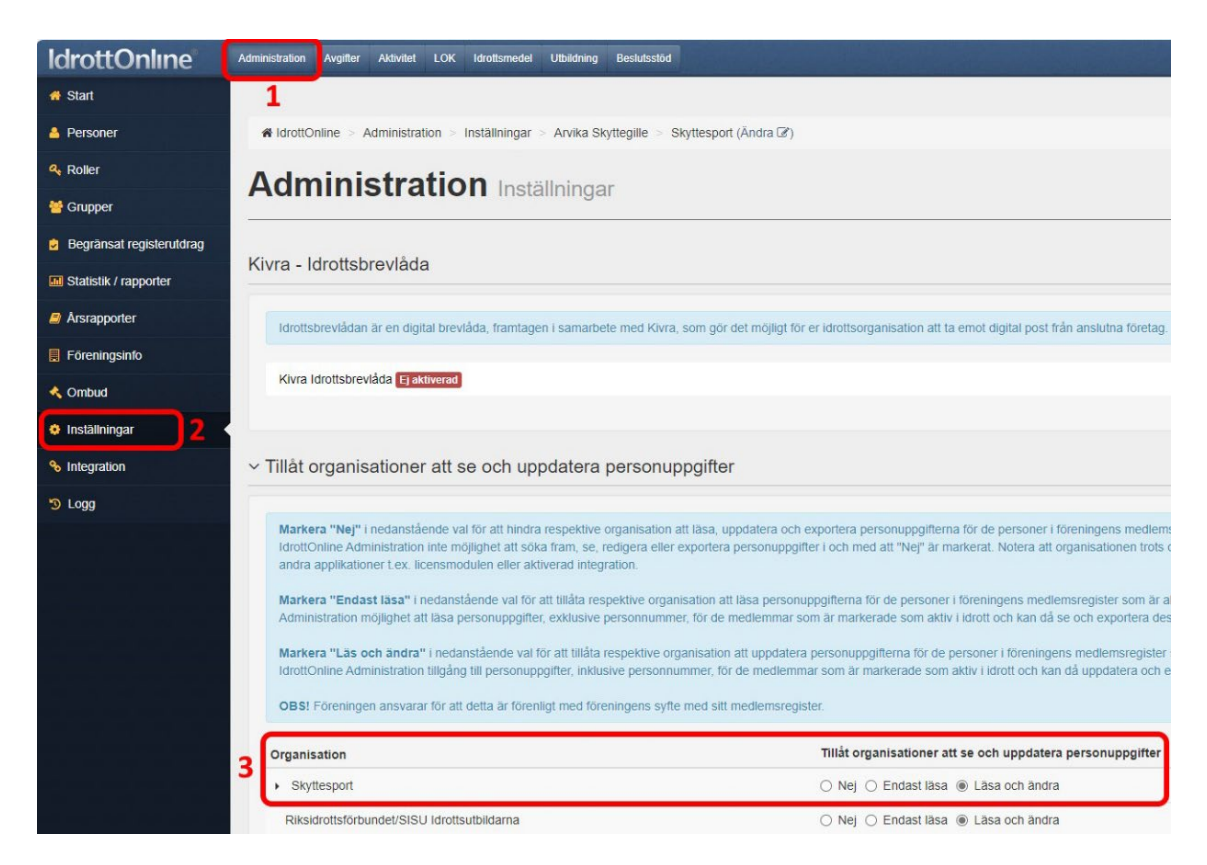

# 2. Integration till SkytteTA

Inställningen kan aktiveras och administreras av föreningens **Huvudadministratör, Klubbadministratör, Ordförande, Kassör** eller **LOK-stödsansvarig.**

- 1. Gå in på fliken "**Administration**".
- 2. Välj "**Integration**" i vänstermenyn.
- 3. Gå sedan in på "**+ Lägg till Integration**".

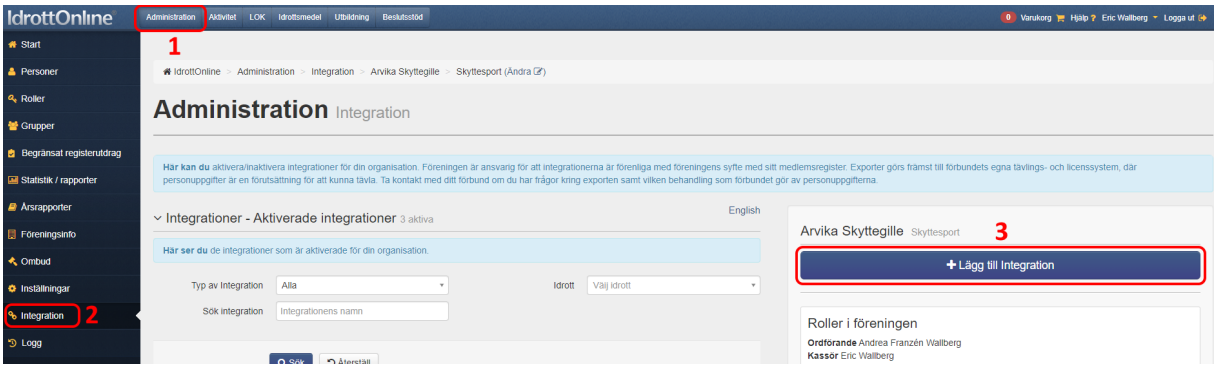

- 4. I den nya rutan som öppnas väljer du "**Export**" i "**Typ av Integration**".
- 5. Då dyker en rullista upp för "**Integrationer**", där du väljer "**SkytteTA – Skyttesport**".
- 6. Klicka på "**Gå vidare**".

### **SVENSKA SKYTTESPORTFÖRBUNDET**

Postadress: Box 11016, 100 61 Stockholm | Leveransadress: Östgötagatan 98D, 116 64 Stockholm | Besöksadress: Skansbrogatan 7, Stockholm Telefon: 08-699 63 70 | e-post: office@skyttesport.se | [www.skyttesport.se](http://www.skyttesport.se/)

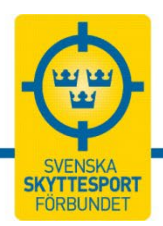

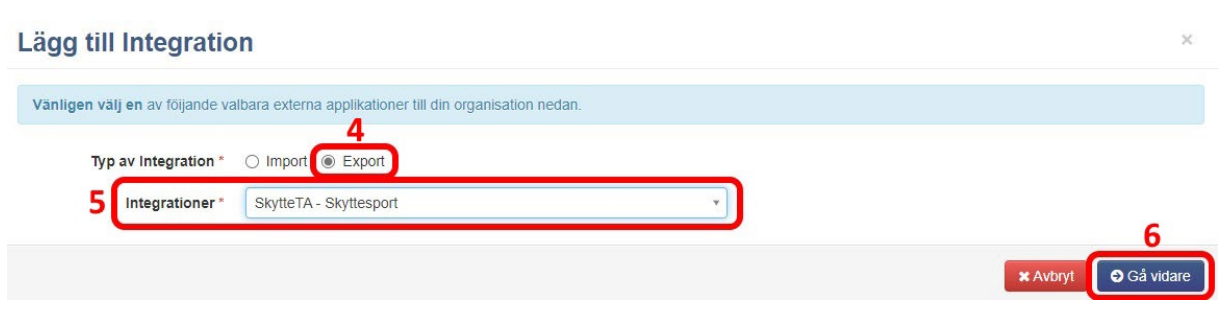

7. Nu kommer en ny ruta med information om integrationen till Skytte TA. Klicka på någon av **"+ Aktivera**"-knapparna för att godkänna och aktivera integrationen till SkytteTA.

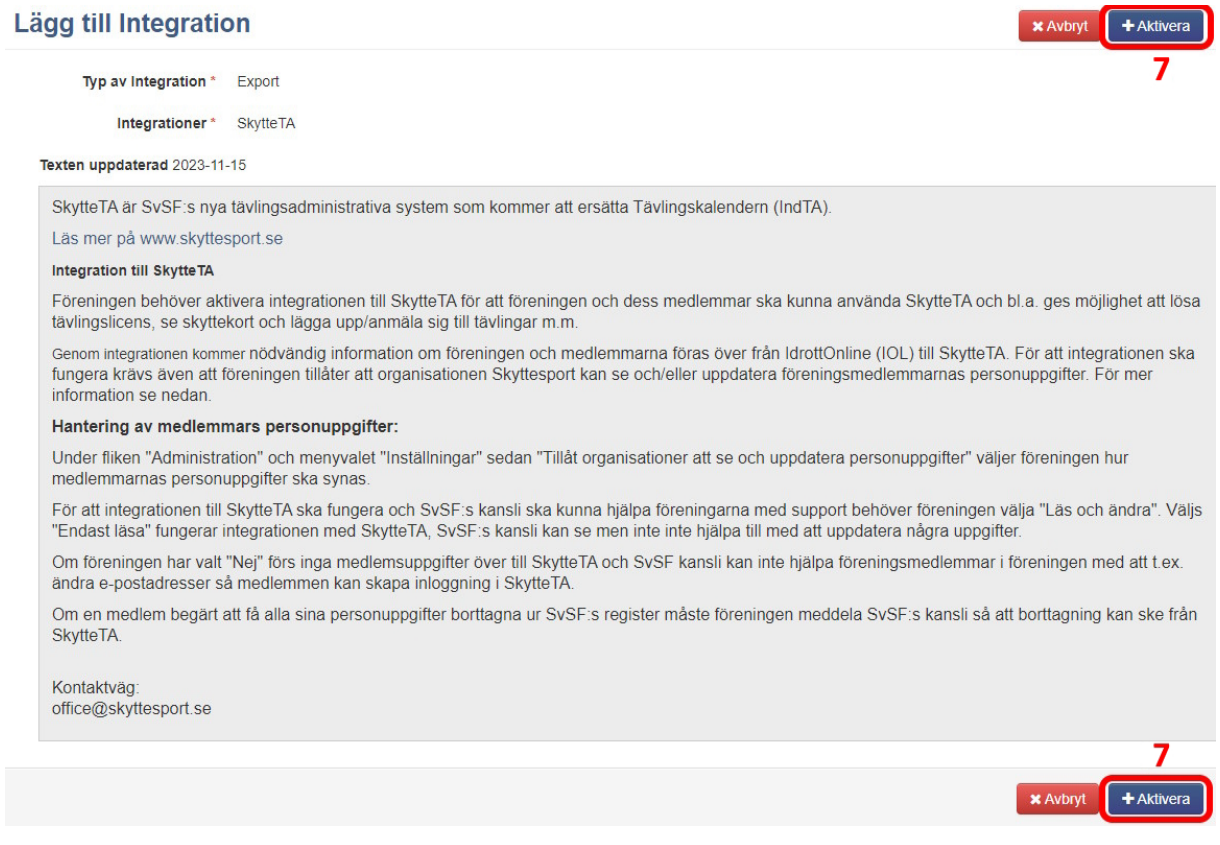

### **KLART!**

Föreningens och medlemmarnas uppgifter delas nu till SkytteTA och ni kan ta del av systemet när det lanseras.

### **SVENSKA SKYTTESPORTFÖRBUNDET**

Postadress: Box 11016, 100 61 Stockholm | Leveransadress: Östgötagatan 98D, 116 64 Stockholm | Besöksadress: Skansbrogatan 7, Stockholm Telefon: 08-699 63 70 | e-post: office@skyttesport.se | [www.skyttesport.se](http://www.skyttesport.se/)